## **Blogging in the Smart Conference System**

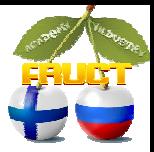

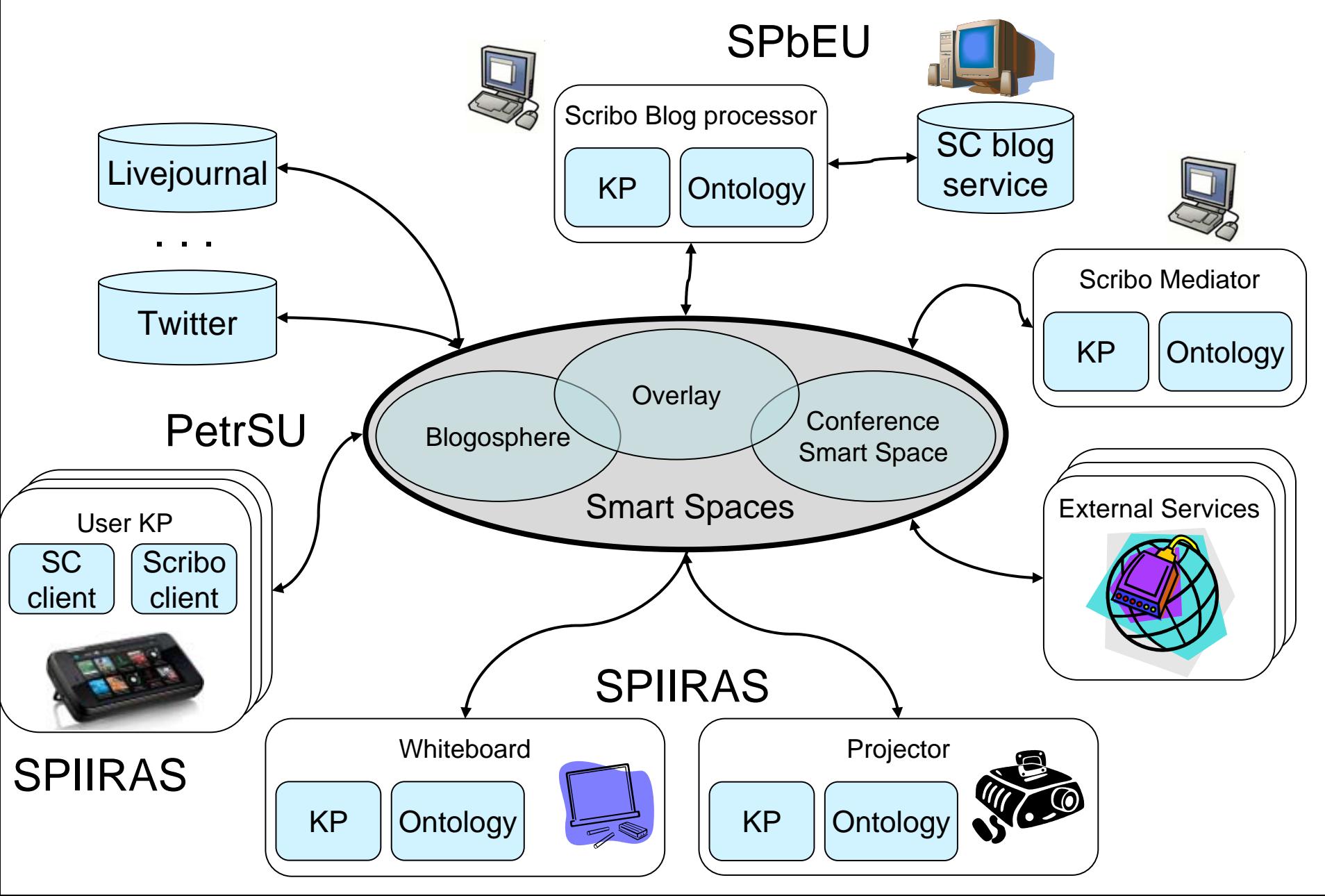

## **Demo Steps: SPIIRAN, SPbETU, PetrSU**

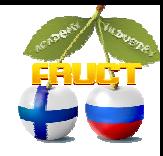

- 1. SC client runs on N900 and shows the state of the conference (program, slides, schedule, ...) *Switch to Scribo client on the same N900*
- 2. Scribo client shows available blog-discussions of conference participants

*It also shows tweets of FRUCT9 if needed [\(http://twitter.com/fructorg\)](http://twitter.com/fructorg)*

3. Writing blog messages to Smart Conference

*In parallel, a web browser runs on a laptop*

- 4. Simple blogging with traditional web-client *Look at N900 again*
- 5. Scribo client reflects the discussion evolution Switch to SC client and repeat